## Software Release Notes

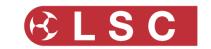

# LSC Electronics Pty. Ltd. Research and Development

**Project Title: LED-CV4** 

Project Created by: Gary Pritchard Created: 17 May 2019 Last Modified: 18 May 2021

This document is a cumulative list of bug fixes and feature enhancements for the LED-CV4 product family. Please see Appendix A at the end of this document for details on how to upgrade the software.

### **Reporting Bugs**

If you find a bug or feel that we could improve the product then please let us know. If you find a bug that affects operation or crashes the unit then could you let us know ASAP!!

email <u>techSupport@lsccontrol.com.au</u>

phone +61 3 9702 8000

#### **Obtaining Updates**

If you wish to be emailed about **LED-CV4** software updates as they are released, then send an email to the above address and you will be added to the mailing list.

### Installation procedure

The LED-CV4 software is updated via RDM. This means it can be updated in-situ after installation without the need to have direct physical access to the unit. The update is done over standard DMX cabling using our HOUSTON X software and an RDM hardware interface.

Hardware Interface Options:

- LSC Nexus ethernet DMX node
- Any 3<sup>rd</sup> party Art-Net interface that supports the ArtRdm protocol

### Software Required:

HOUSTON X

houstonx.lsccontrol.com.au

Perform the following steps to do an upgrade:

- Connect the LED-CV4/s to the RDM interface using standard DMX cabling.
   (N.B. If there are DMX splitters between the RDM interface and the LED-CV4 devices, they MUST be RDM compatible, otherwise the update will fail).
- 2. Run the HOUSTON X software and check that the hardware interface appears in the Interfaces tab.
- 3. Wait for 15-60 seconds and the LED-CV4 devices will automatically appear in the LED-CV4 tab.
- 4. Double click on the "APP VER" cell of the LED-CV4 device you wish to upgrade.

| LSC-CV4        |  | [+] | 301      | 8-bit | 1 KHz | 24.2V     | IS OFF   | 1.01 | 1.02     | U12::4C73:0A0A1124 | Hide   |
|----------------|--|-----|----------|-------|-------|-----------|----------|------|----------|--------------------|--------|
| LABEL          |  | _   | DMX ADDR |       | FREQ  | INP VOLTS | IDENTIFY |      | BOOT VER |                    | HIDDEN |
| Interfaces APS |  | LED | CV4 ALA  | RMS   |       |           |          |      |          |                    |        |

- 5. A file dialog box will appear. Navigate to the location of the download and select the update file.
- 6. The update will take 60-300 seconds, depending on the hardware interface used and whether DMX is also being transmitted. A pop-up dialog box shows the status of the upgrade.
- 7. Once completed, the LED-CV4 will restart.
- 8. Check that the new software version information is displayed in the 'APP VER' cell of HOUSTON X.
- 9. If an error occurs due to RDM or other issues, the entire process can be repeated.

## **Software Release Notes**

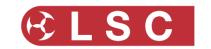

# LSC Electronics Pty. Ltd. Research and Development

Release: v1.04 Date: 22-December-2020

Software Released by: Gary Pritchard

Reason for the Release: Bug Fixes

Timing errors on RDM corrected.

Break ignored during Discovery responses.

**Components:** 

• LED-CV4\_v1.04.bin

Release: v1.03 Date: 30-September-2020

Software Released by: Gary Pritchard

Reason for the Release: Bug Fixes

Errors crept into the V1.01 release resulting in a number of RDM timing errors occurring.

Curves were not available via standard RDM controllers.

**Components:** 

LED-CV4\_v1.03.bin

Release: v1.02 Date: 13-August-2020

Software Released by: Gary Pritchard

Reason for the Release: Bug Fixes

 Errors crept into the V1.01 release resulting in the DMX LED not illuminating and the POWER LED no longer flashing when an output overloaded.

**Components:** 

LED-CV4\_v1.02.bin

Tel:

## **Software Release Notes**

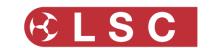

# LSC Electronics Pty. Ltd. Research and Development

Release: v1.01 Date: 23-July-2020

Software Released by: Gary Pritchard

Reason for the Release: New Features

### New Features (only accessible via RDM or HOUSTON X):

- Current Limit per Channel can now be set;
- Curve control added Each channel can be set to a different curve if desired namely Linear (default), Square Law or Cube Law.
- Resolution can now be changed. Setting the CV4 into 16-bit is now possible
- Frequency Selection the PWM frequency can now be changed to be 1kHz, 2kHz or 4kHz. Note that in 16-bit mode only 1kHz is possible.

### Changes:

• The front panel Address Selection has changed for manual control. Address 991 now sets the first output to 100%, 992 the second, etc. The addresses in the previous version were 996-999.

#### **Components:**

LED-CV4\_v1.01.bin

Release: v1.00 Date: 17-May-2019

Software Released by: Gary Pritchard

Reason for the Release: First public release

**Components:** 

LED-CV4\_v1.0.bin - application

--- END ---

Tel:

+61 3 9702 8000